Actualización de datos personales después de registrarse

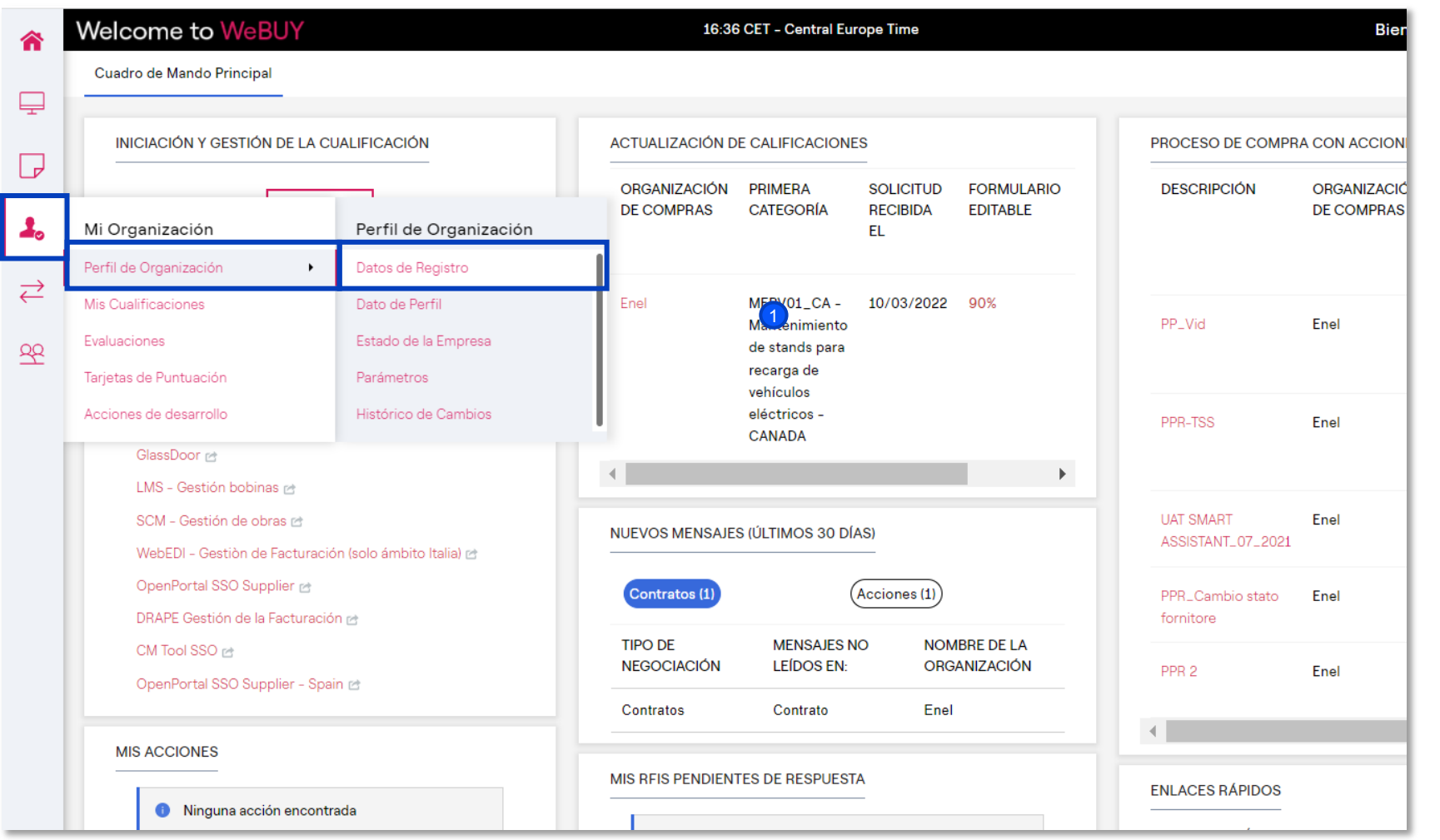

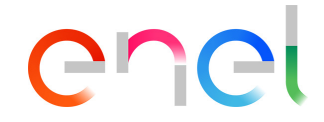

Una vez que se complete la fase de registro, el proveedor puede actualizar sus datos personales en cualquier momento

Desde la página de inicio, debe hacer clic en la opción *"Mi Organización* à *Perfil de Organización*à *Datos de registro"*

> *Solo el Usuario Maestro u otro perfil con los derechos adecuados podrá modificar los datos*

Actualización de datos personales después de registrarse

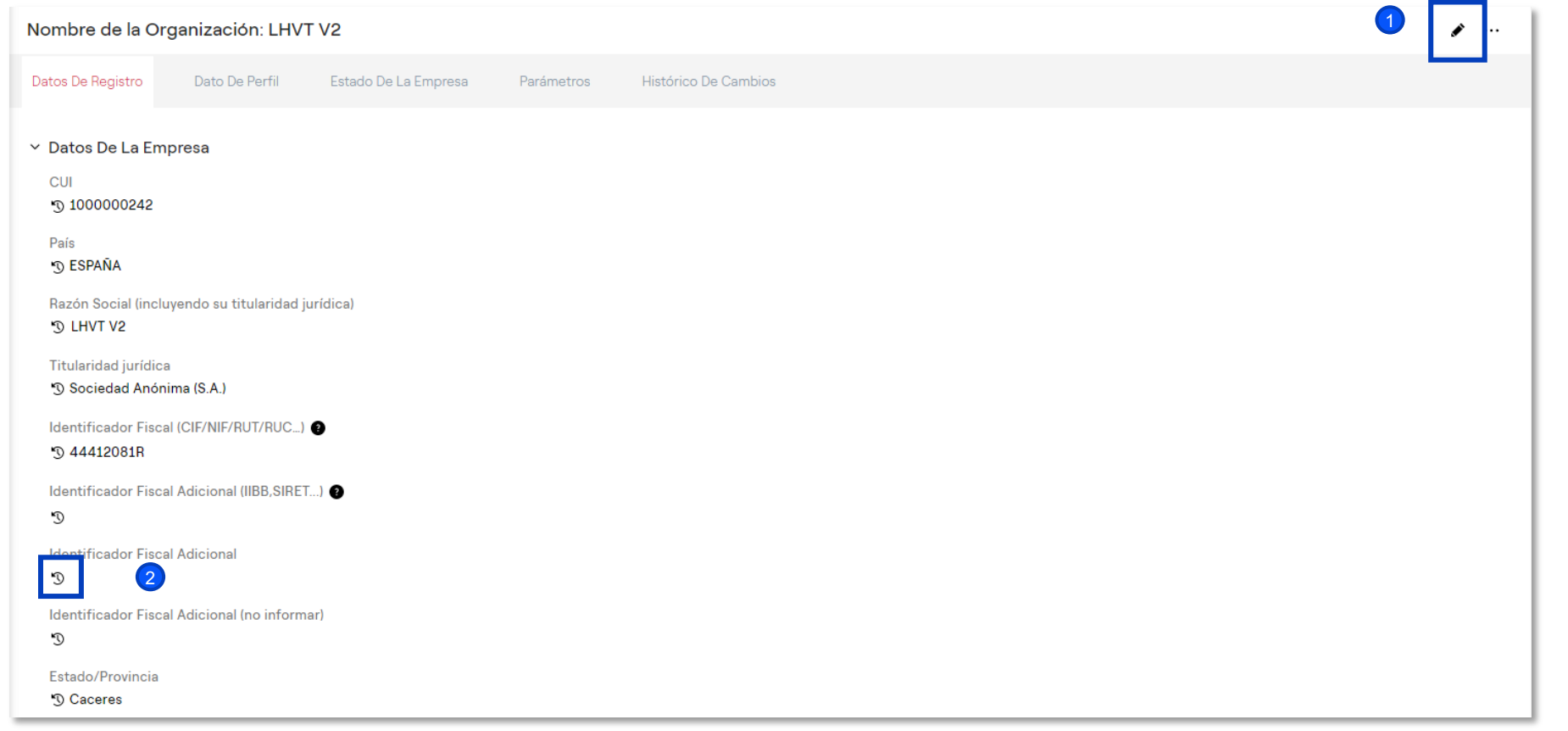

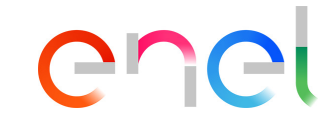

- Dentro de la sección *"Datos de Registro",* el proveedor puede ver toda la información proporcionada durante el proceso de registro, y además tiene la opción de realizar alguna modificación haciendo clic sobre "Modificar"
- Haciendo clic sobre el icono especificado también es posible visualizar el historial de cambios del campo en concreto, con el detalle de la fecha de ultima modificación 2

Actualización de datos personales después de registrarse

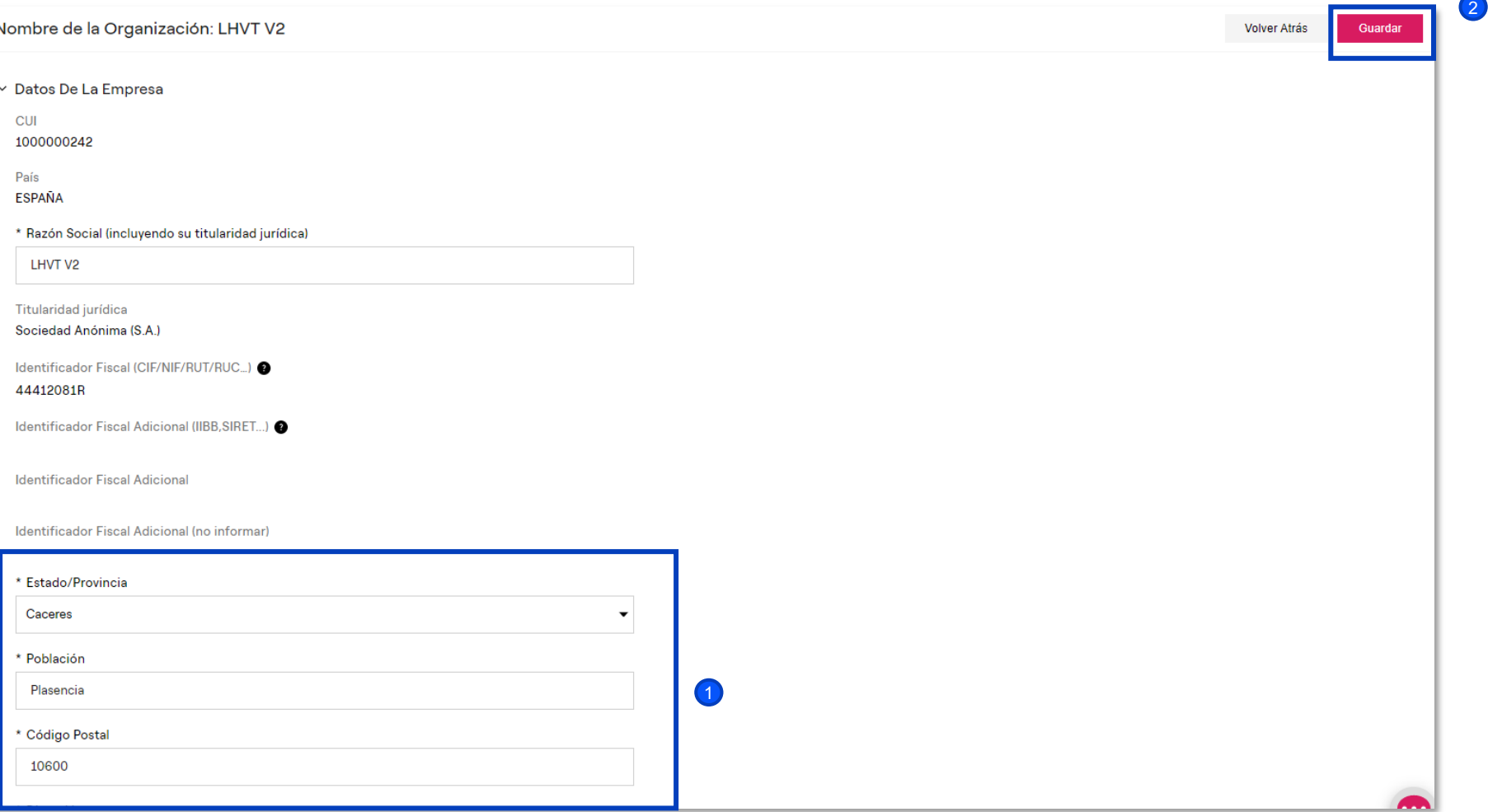

COCI

**D** Una vez que se haya habilitado la edición, será posible

modificar/actualizar los campos que aparezcan como editables en el sistema. Entre estos, se destacan aquellos de referencia relativos a los datos de contacto

2 Una vez se hayan actualizado todos los campos necesarios es posible guardar los cambios haciendo clic sobre el botón "Guardar"

Modificación del *Super User* después del registro

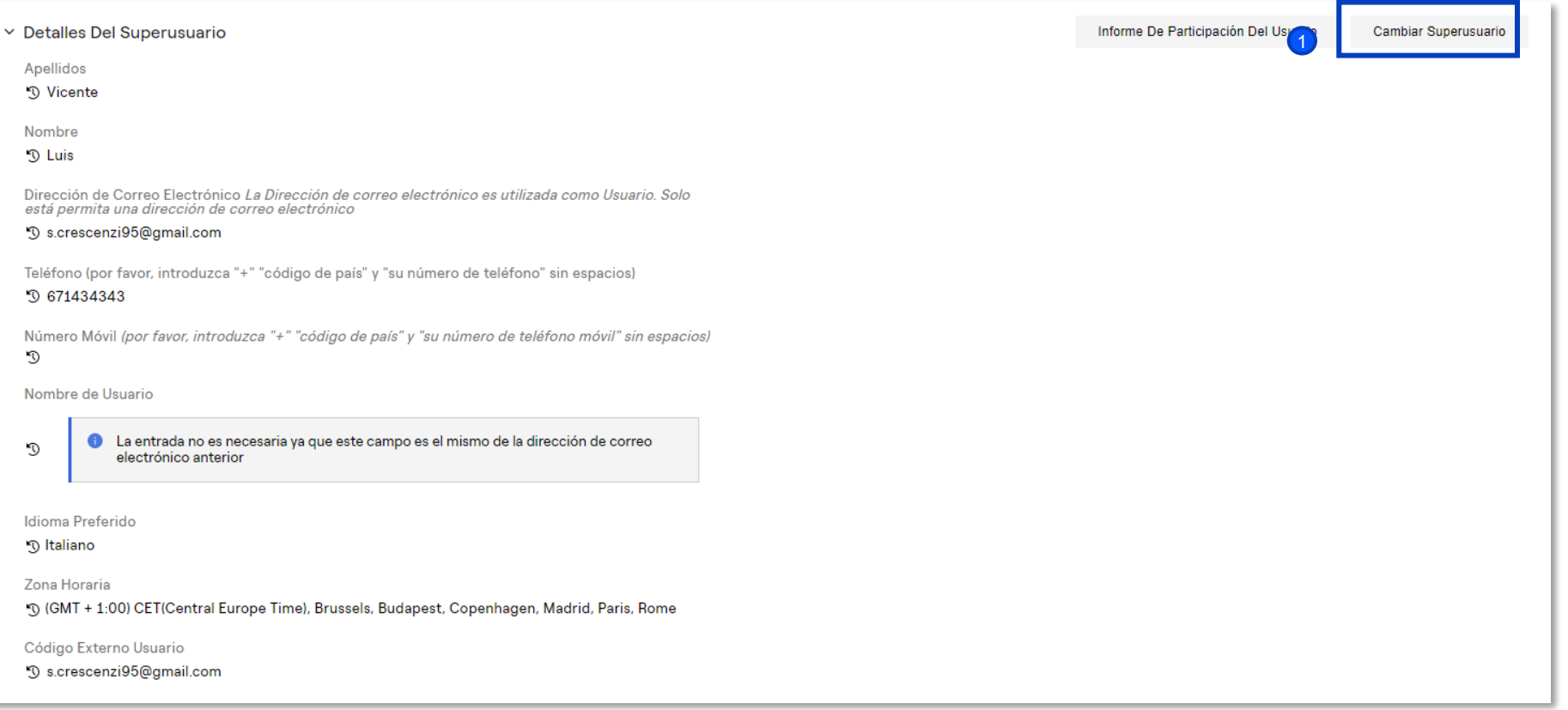

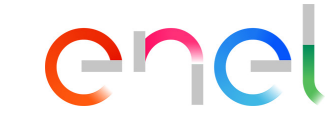

Desde la misma página de "Datos de Registro", en la parte inferior, existe también la posibilidad de cambiar las referencias del "Super User" asociadas a un proveedor determinado 4

Perfil de Organización

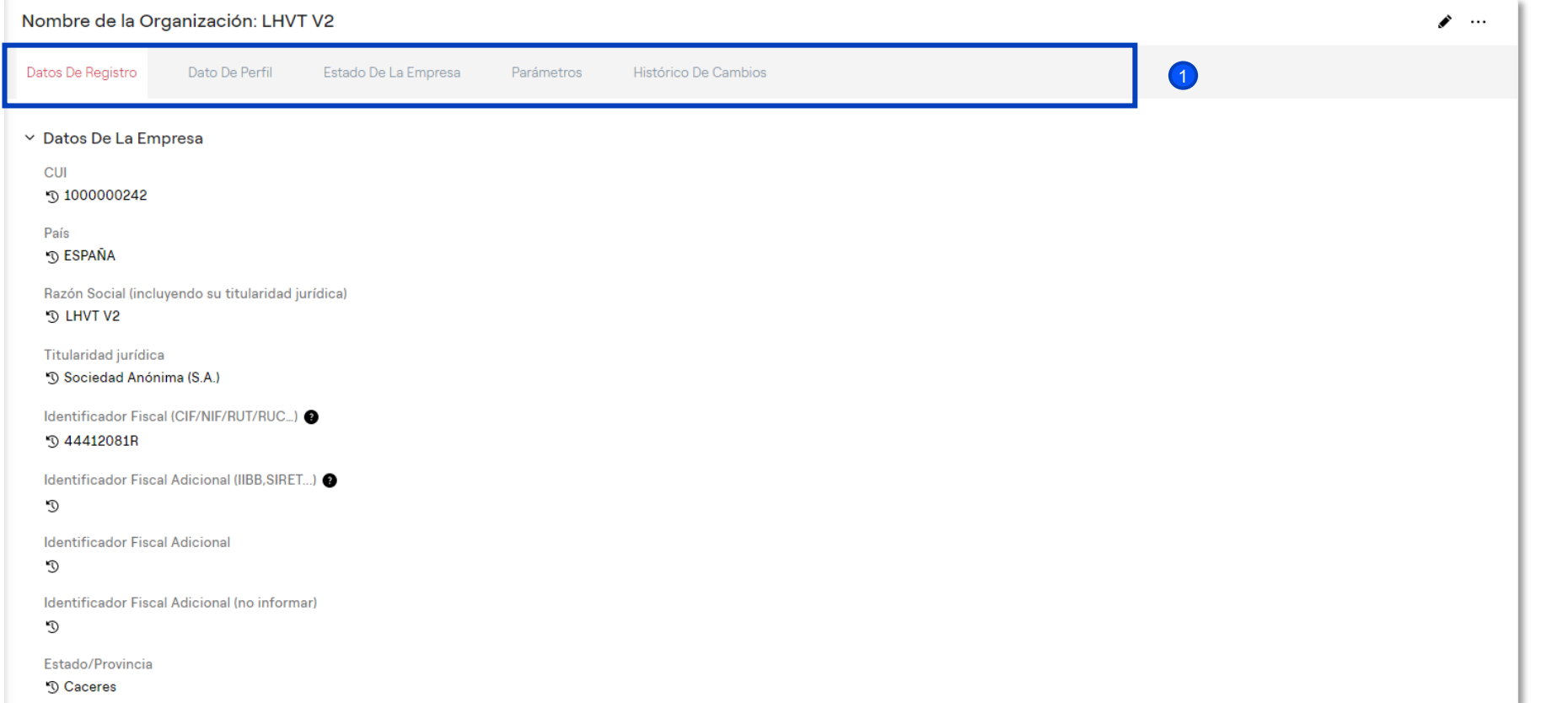

ener

 $\overline{\mathbf{1}}$ 

Finalmente, para el proveedor es realmente útil tener la posibilidad de visualizar el histórico de los cambios realizados, los formularios con los datos del registro, el estado de la empresa y el histórico de respuestas

Actualización de información general de los cuestionarios

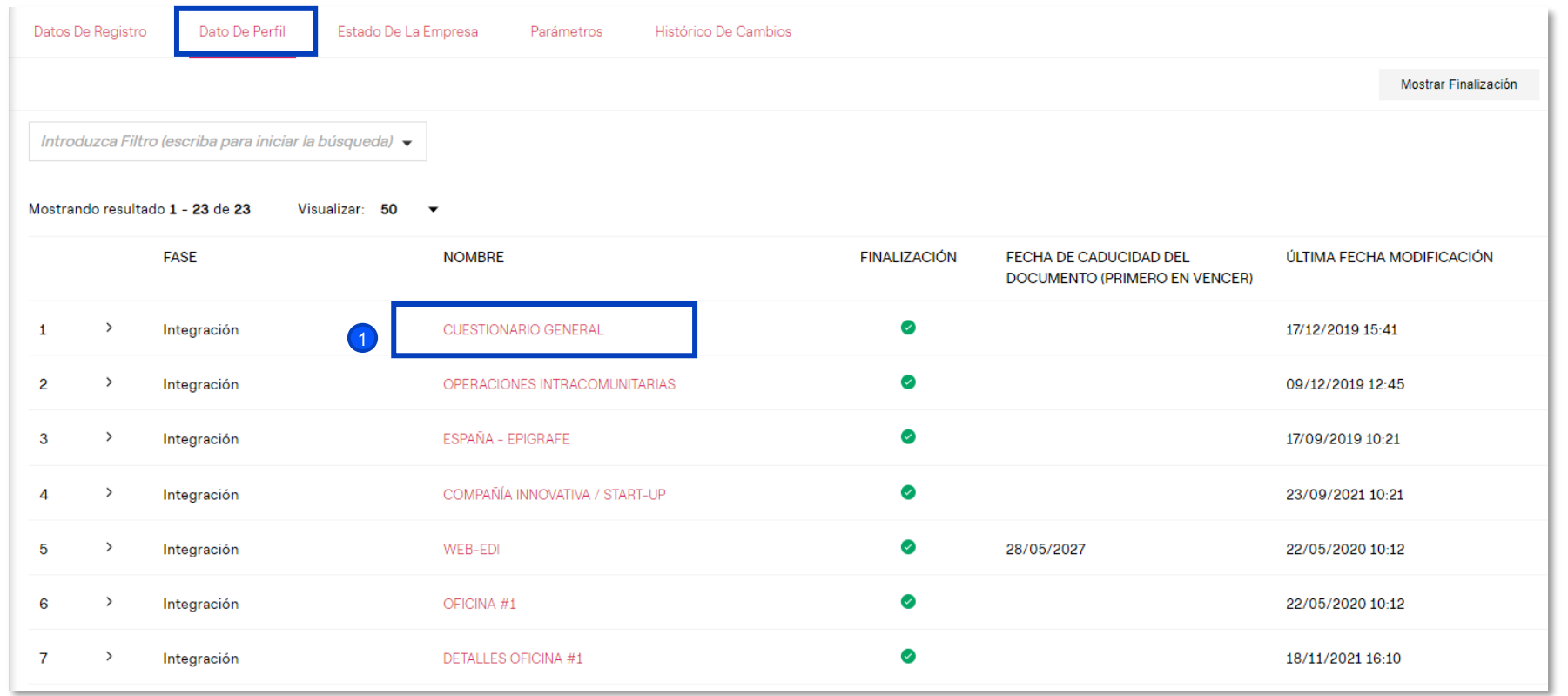

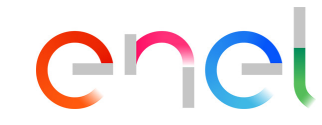

**D** El proveedor también puede actualizar sus datos de registro desde la pestaña «Dato de Perfil». Al hacer clic en «Cuestionario General» puede visualizar su propio país de oficina legal, los propósitos de registro, la información administrativa (correo electrónico administrativo/orden de compra) y la posibilidad de agregar una oficina adicional

Actualización de información general de los cuestionarios

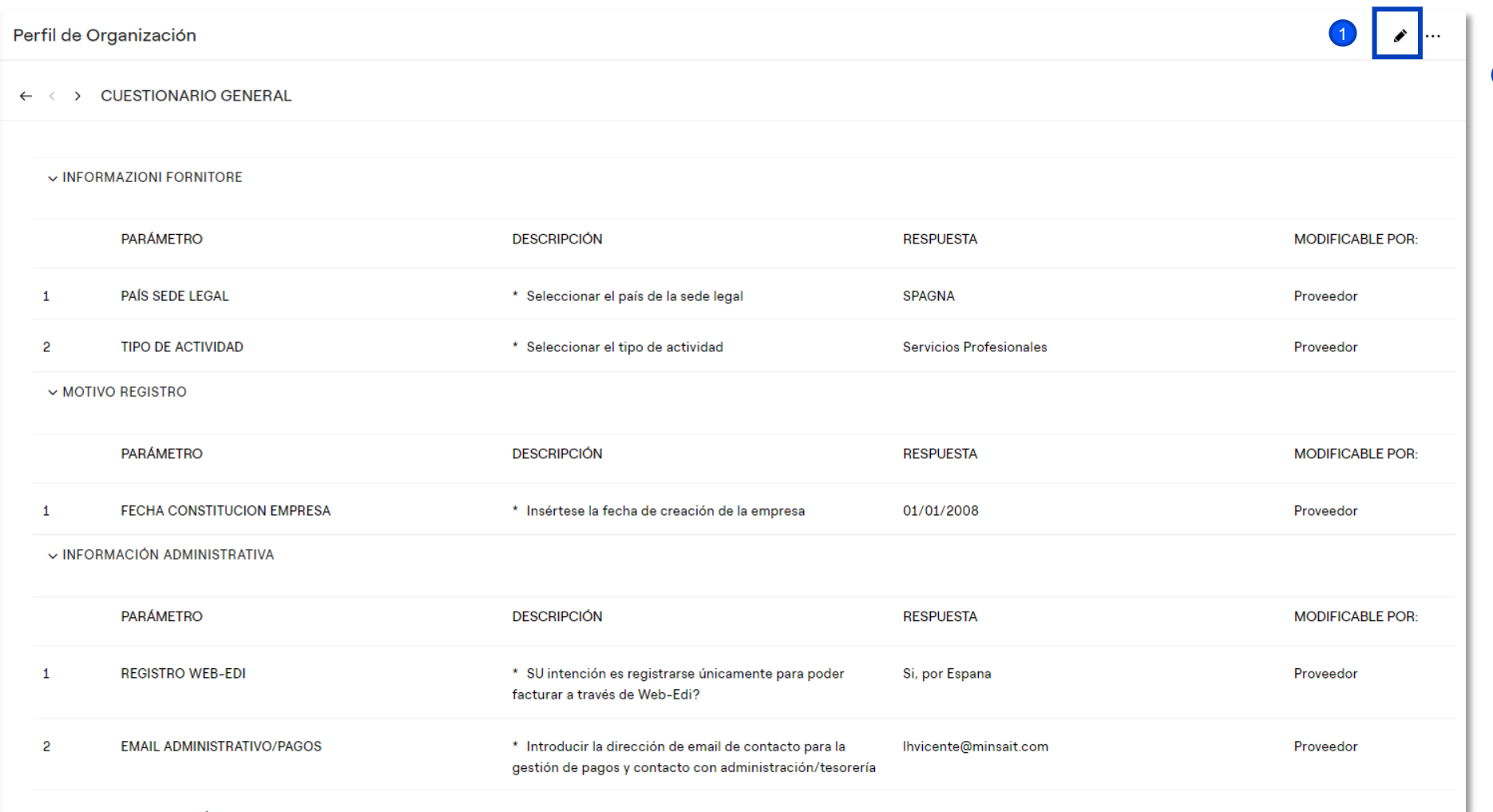

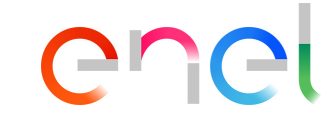

**D** Dentro del Cuestionario general, al hacer clic en "Modificar", es posible actualizar todos los campos presentes (visibles en la pantalla) como el correo electrónico para el pago o pedido y eventualmente agregar oficinas adicionales

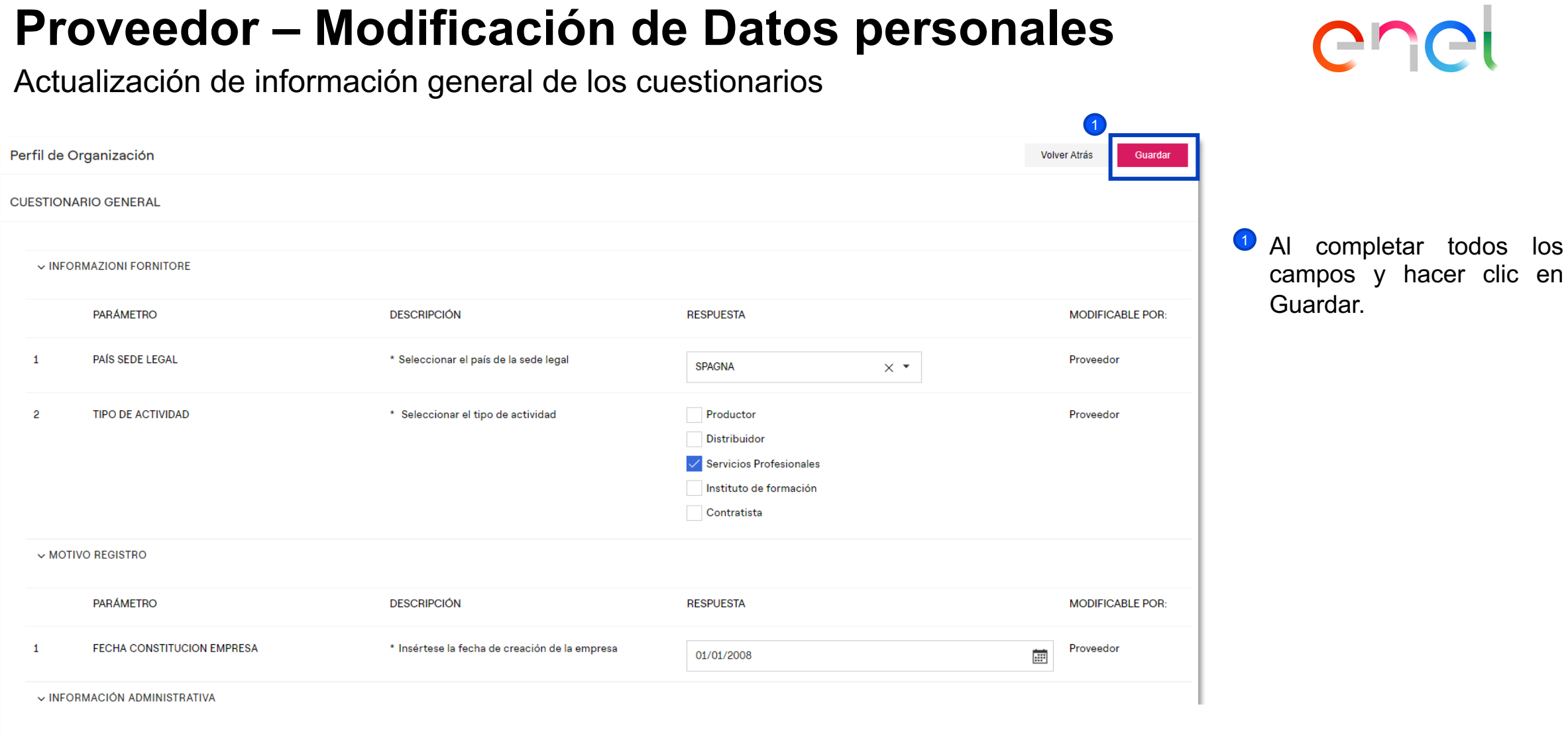

ı

Actualización de información general de los cuestionarios – Añadir nuevas sedes

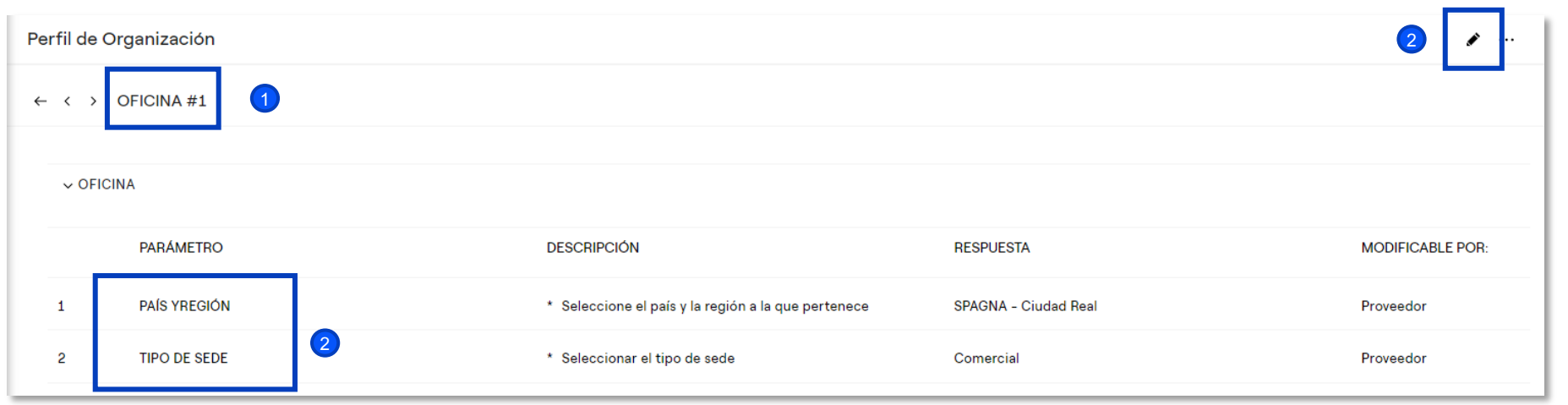

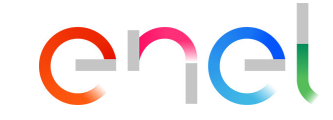

Si el proveedor marcó con "Sí" el campo Agregar oficina adicional, el sistema creará un nuevo formulario llamado «Oficina #1»

<sup>2</sup> Dentro de este formulario será posible insertar el país de referencia y la tipología de la oficina adicional (comercial, administrativa, productiva)